# precisely

# Spectrum Technology Platform

Version 2022.1.0 S23

### **Release Notes**

This document contains information about Spectrum Technology Platform 2022.1.0 patch S23. You have access only to the modules you have licensed. To evaluate any other modules, contact your Precisely account executive for a trial license key.

| Who should apply this update? | This product update is intended for all Spectrum Technology Platform 2022.1.0 users. |
|-------------------------------|--------------------------------------------------------------------------------------|
| Is this update required?      | This product update is required.                                                     |

#### Contents:

| Fixed Issue  | 2 |
|--------------|---|
| Installation | 2 |

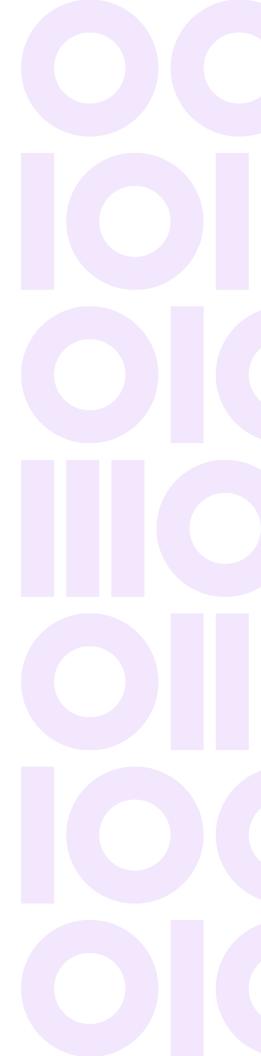

# **Fixed Issue**

This product update contains a software change that fixes the following issue in Spectrum Technology Platform 2022.1.0:

CDQE-101224

SSO fix for login credentials.

## Installation

To install this product update you must have Spectrum Technology Platform 2022.1.0 installed.

**Important:** Before you install this product update, be sure that you have installed all previously released product updates for your modules and the platform. Unexpected issues may occur if you do not install product updates in the proper order. For a listing of product updates for each module and the platform, see the **Product Update Summary**.

#### Applying This Product Update to a Cluster

To apply this product update to a cluster you must stop all the nodes in the cluster then install the product update to each node by following the instructions in these release notes. You can start each node after you update it.

**Warning:** You must stop the cluster before installing this patch. Failure to do so may result in data loss and your system may become unusable.

#### Applying This Product Update to a Distributed Configuration

To apply this product update to a distributed configuration you must stop all repository instances and server instances of Spectrum Technology Platform. Extract the patch to a separate directory. For the repository instances, follow the steps that apply to the *SpectrumDirectory*/repository. For the server instances, follow the other steps that apply to the server.

**Warning:** You stop both repository and server instances before installing this patch. Failure to do so may result in data loss and your system may become unusable.

### Installing on Windows

Follow these steps to install the Spectrum Technology Platform 2022.1.0 S23 patch in a Windows configuration.

**Note:** In this procedure, *SpectrumDirectory* is the directory where the Spectrum Technology Platform server is installed (for example, C:\Program Files\Precisely\Spectrum).

1. Stop the Spectrum Technology Platform server.

To stop the server, right-click the Spectrum Technology Platform icon in the Windows system tray and click **Stop Spectrum** 

2. Back up these files to a different location:

```
SpectrumDirectory\server\deploy\security.war
SpectrumDirectory\server\exports\client-22.1-Common.zip
SpectrumDirectory\server\lib\spectrum-server-common-security-impl-22.1.jar
```

- 3. On machines with Enterprise Designer installed, back up this folder: *SpectrumClientToolsDirectory*/bin
- Use the link in the release announcement to download the ZIP file containing the product update. You can also find links to software, release notes, and checksum values on the 2022.1.0 Updates page.
- Extract the contents of the ZIP file to a temporary location.
   This unpacks two ZIP files, cdq20221s23.zip and cdq20221s23\_EDclient.zip.
- Extract the contents of the resulting ZIP file (cdq20221s23.zip) to the directory where the Spectrum Technology Platform server is installed (*SpectrumDirectory*).
   Choose to overwrite the existing files.
- 7. On any machines that have Enterprise Designer installed, first stop Enterprise Designer, then:
  - a) Extract the contents of cdq20221s23\_EDclient.zip to the C:\Program Files\Precisely\Spectrum Client Tools directory.
  - b) Delete WindowsTemporaryDirectory\glAssemblies, where WindowsTemporaryDirectory is one of the following: %TMP%, %TEMP%, %USERPROFILE%, or the Windows directory. Typically the path is C:\Users\UserName\AppData\Local\Temp\glAssemblies.
- 8. Start the Spectrum Technology Platform server.

To start the server, right-click the Spectrum Technology Platform icon in the Windows system tray and click **Start Spectrum**.

Note: You can configure the Spectrum Technology Platform session timeout interval by changing the value specified by spectrum.sso.idp.maximumAuthenticationLifetime. This property is specified in the spectrum-config-sso-sts.properties file, which is located in *SpectrumDirectory*\server\conf\spring\security\. For more information, see Manage AD FS session timeout properties.

### Installing on Linux

Follow these steps to install the Spectrum Technology Platform 2022.1.0 S23 patch in a Linux configuration.

**Note:** In this procedure, *SpectrumDirectory* is the directory where the Spectrum Technology Platform server is installed (for example, /home/user/myuser/Precisely/Spectrum).

- 1. Source the SpectrumDirectory/server/bin/setup script.
- 2. Run the *SpectrumDirectory*/server/bin/server.stop script to stop the Spectrum Technology Platform server.
- 3. Back up these files to a different location:

```
SpectrumDirectory/server/deploy/security.war
SpectrumDirectory/server/exports/client-22.1-Common.zip
SpectrumDirectory/server/lib/spectrum-server-common-security-impl-22.1.jar
```

- 4. On machines with Enterprise Designer installed, back up this folder: *SpectrumClientToolsDirectory*/bin
- Use the link in the release announcement to download the ZIP file containing the product update. You can also find links to software, release notes, and checksum values on the 2022.1.0 Updates page.
- Extract the contents of the ZIP file to a temporary location.
   This unpacks two files, cdq20221s23.tar.gz and cdq20221s23 EDclient.zip.
- 7. FTP the cdq20221s23.tar.gz file in binary mode to a temporary directory on the Spectrum Technology Platform machine.
- 8. Change to the directory where the Spectrum Technology Platform server is installed (*SpectrumDirectory*).
- 9. Untar the file using this command:

tar -xvzf TemporaryDirectory/cdq20221s23.tar.gz

- 10. On any machines that have Enterprise Designer installed, first stop Enterprise Designer, then:
  - a) Extract the contents of cdq20221s23\_EDclient.zip to the C:\Program Files\Precisely\Spectrum Client Tools directory.

- b) Delete WindowsTemporaryDirectory\glAssemblies, where WindowsTemporaryDirectory is one of the following: %TMP%, %TEMP%, %USERPROFILE%, or the Windows directory. Typically the path is C:\Users\UserName\AppData\Local\Temp\glAssemblies.
- 11. Run the *SpectrumDirectory*/server/bin/server.start script to start the Spectrum Technology Platform server.

**Note:** You can configure the Spectrum Technology Platform session timeout interval by changing the value specified by <code>spectrum.sso.idp.maximumAuthenticationLifetime</code>. This property is specified in the <code>spectrum-config-sso-sts.properties</code> file, which is located in <code>SpectrumDirectory/server/conf/spring/security/</code>. For more information, see Manage AD FS session timeout properties.

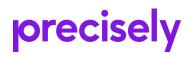

1700 District Ave Ste 300 Burlington, MA 01803-5231 USA

www.precisely.com

Copyright 2007, 2023 Precisely